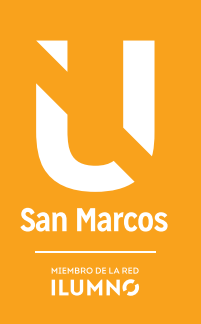

# CONSTRUCCIÓN DE TABLAS DINÁMICAS

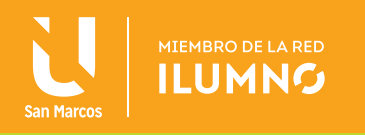

## CONSTRUCCIÓN DE TABLAS DINÁMICAS

De qué se tratan las tablas dinámicas? Éstas permiten resumir información y obtener otras tablas a partir de una tabla original (algo parecido a lo que en bases de datos se denomina tablas derivadas provenientes de consultas).

Se muestra en una tabla el resultado de la consulta que se haga sobre otra tabla (a diferencia de lo que ocurre con las listas, la generación se produce en una zona diferente de la tabla original).

Estas nuevas tablas epeciales se denominan dinámicas por que cambian cuando cambia su origen. La hoja de cálculo de Excel no trata a las tablas dinámicas como otra

LA TABLA DINÁMICA PERMITE MOSTRAR LA INFORMACIÓN DE DIFERENTES MANERAS.

tabla, ya que tienen su propia barra de herramientas.

Como observación principal al utilizar este procedimiento, siempre se podrá actualizar el informe de tabla dinámica, haciendo clic en el botón de *Actualizar* de la barra de herramientas de la ficha *Datos.*

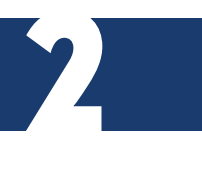

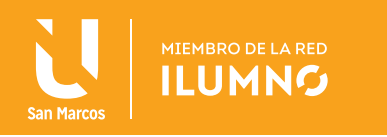

A continuación se presentará un ejemplo.

#### EJEMPLO DESARROLLADO

Para este ejemplo se trabajará en un archivo de Excel con el nombre de ARBOLADO URBANO DE SEVILLA

Al ingresar a este archivo, la interfaz de la hoja presenta los siguientes campos:

*Fecha.*

*Tipo de árbol.*

*Ubicación del árbol (lugar).*

#### *Número de árboles replantados de cada tipo.*

Suponga que pertenece al departamento de mantenimiento de parques y jardines del ayuntamiento de Sevilla; en este supuesto, podría preguntarse cuántos árboles se han replantado de cada tipo sin importar el lugar o fecha, a continuación se presenta los

LOS INFORMES DE TABLAS DINÁMICAS SON UNA TRANSFORMACIÓN DE TABLAS MUY EXTENSAS EN UNA REPRESENTACIÓN DE DATOS CON SENTIDO.

procedimientos para la creación de una tabla dinámica.

Se recomienda a los estudiantes realizar los ejemplos indicados, ya que, estos los orienta a un mayor aprendizaje práctico.

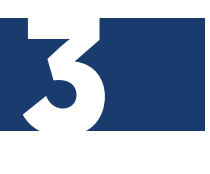

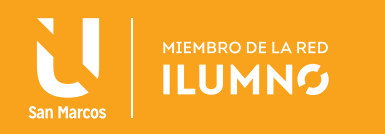

#### *Procedimiento 1*

Convierta un informe en una tabla con filtros, así como se presenta en la Tabla 1.

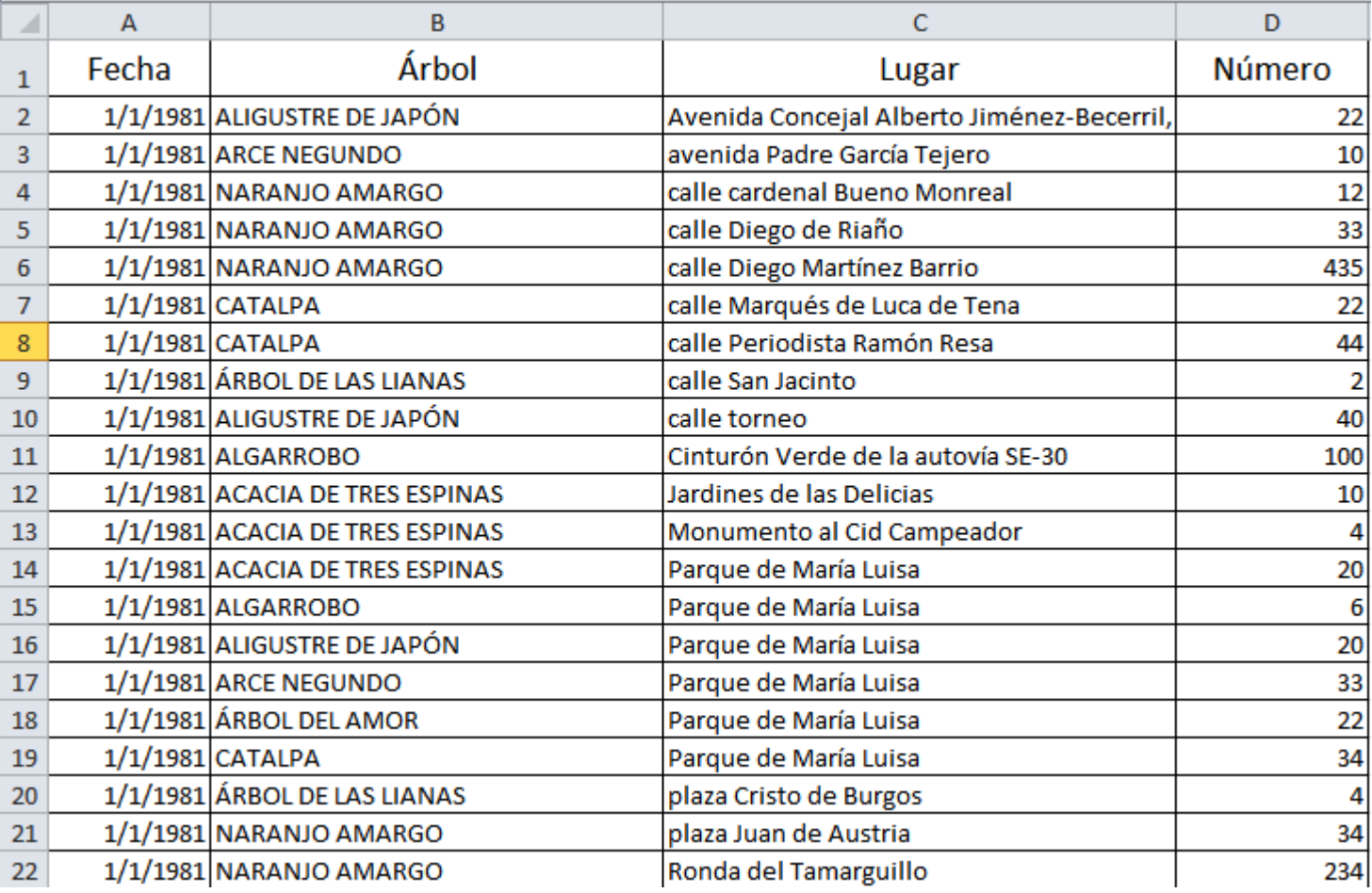

Tabla 1. Orientación del proceso 1 para la cración de una tabla dinámica. Nota: Elaboración propia.

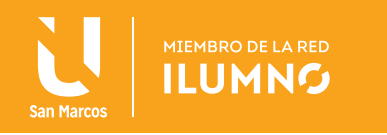

#### *Procedimiento 2*

En la Tabla 2 indica la realización de un filtro de ordenamiento, desde el más antiguo al más reciente, esto para la columna de *Fecha.*

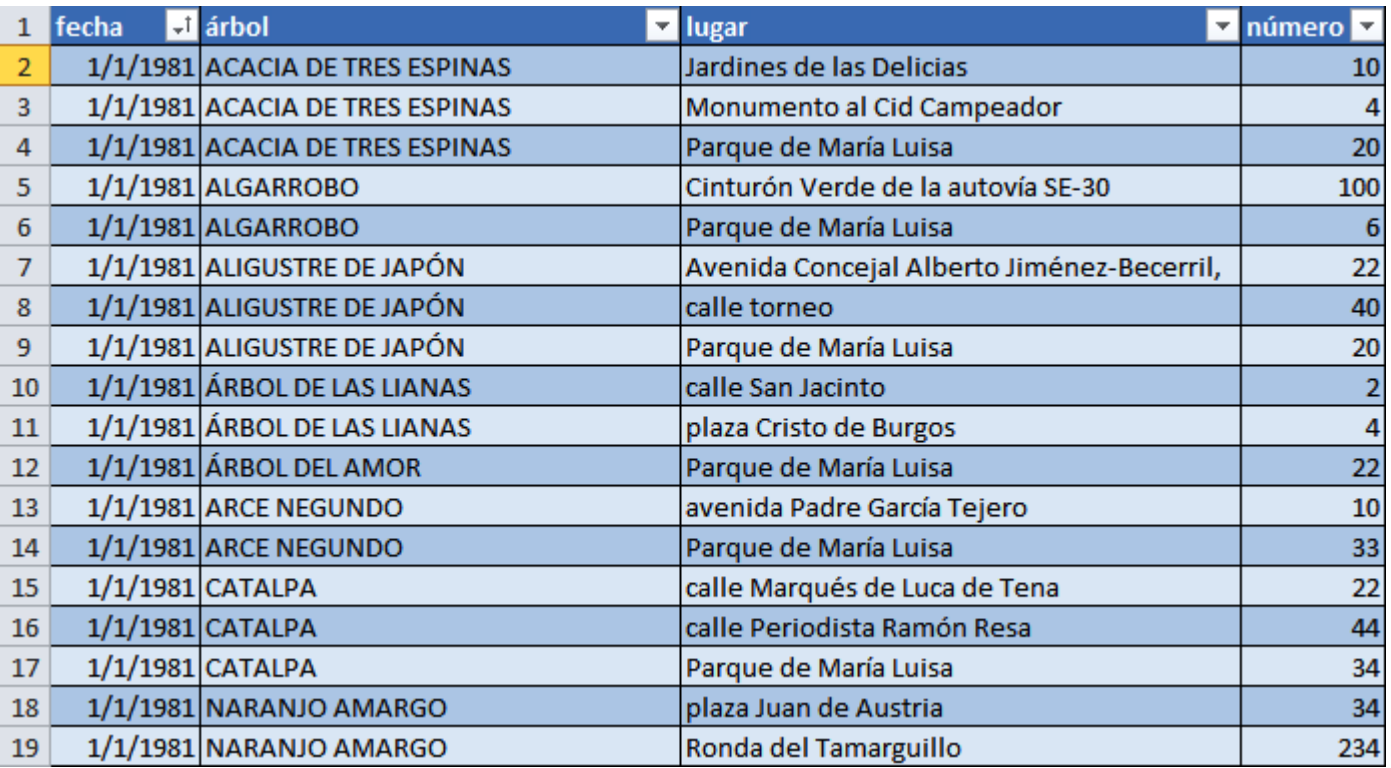

Tabla 2. Procedimiento para realizar filtro en la columna de Fecha. Nota: Elaboración propia.

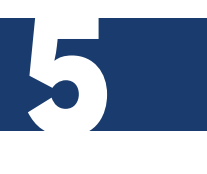

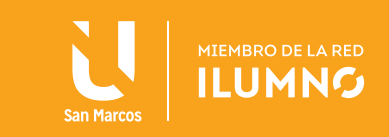

#### *Procedimiento 3*

Para llevar a cabo la consulta se procede a situarse en cualquier celda de la tabla para accesar a la barra de herramientas de tablas. Se da clic sobre *Resumir con tabla dinámica* del grupo *Herramientas*, (ver Figura 1).

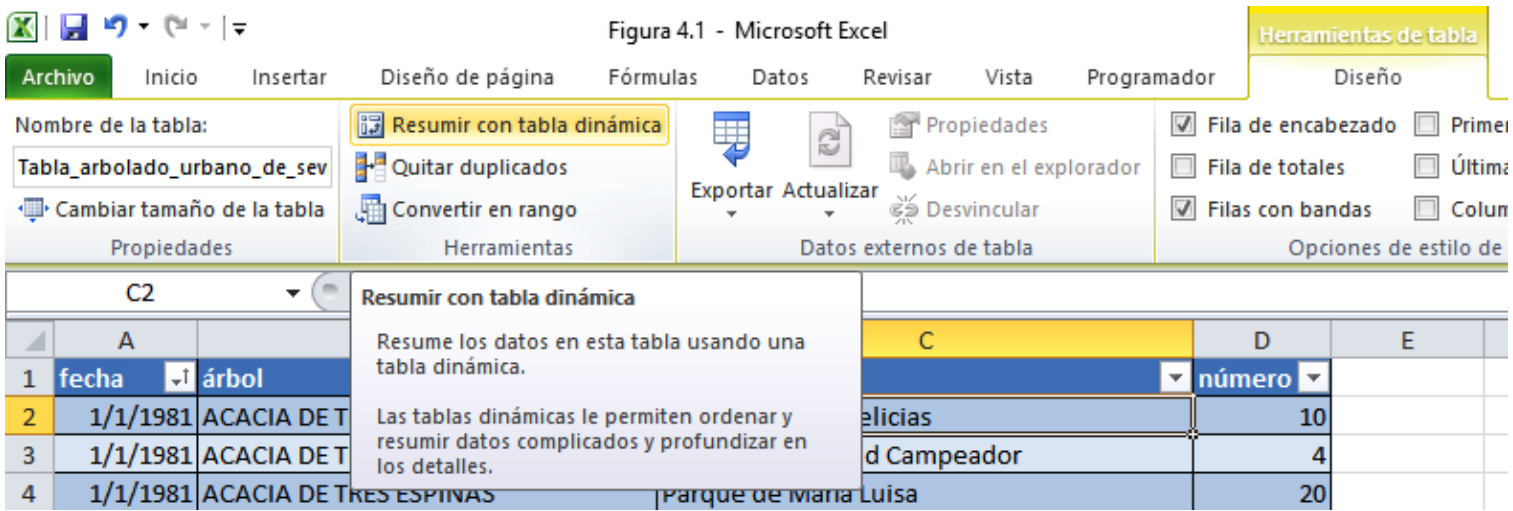

Figura 1. Procedimiento para resumir una tabla dinámica. Nota: Elaboración propia.

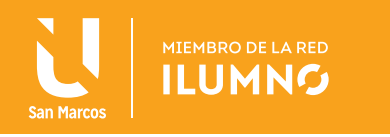

#### *Procedimiento 4*

Se muestra la barra de herramientas de tablas dinámicas y un panel derecho. Para complementar la consulta se procede del siguiente modo, como lo muestra en la Figura 2:

En el panel se arrastra desde la parte superior hasta *Rótulos de fila,* el campo *Árbol*  y hasta Σ *valores,* el campo *Número* (observe que la operación de agrupamiento es *SUMA).*

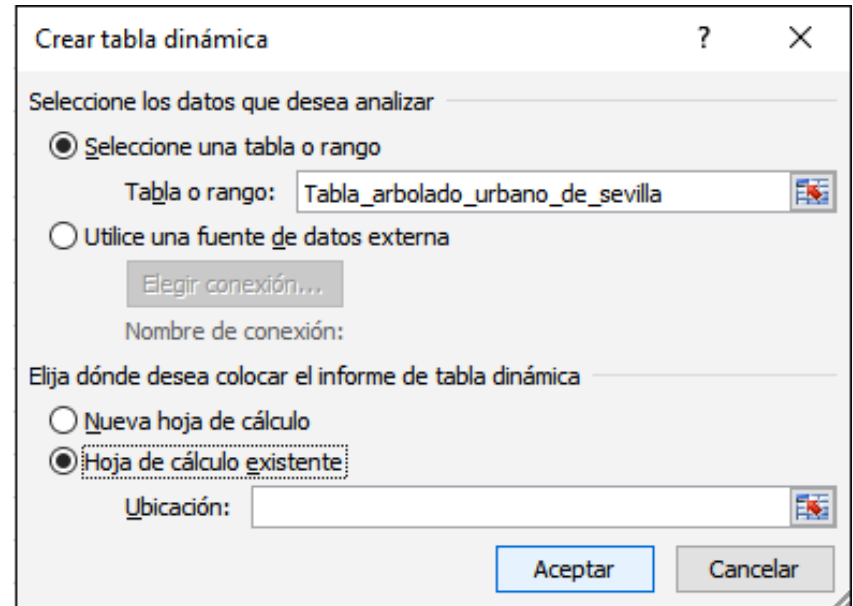

Figura 2. Procedimiento para crear análisis de tabla dinámica. Nota: Elaboración propia.

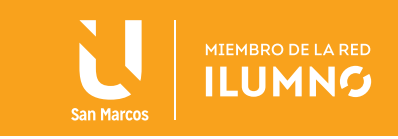

De este modo se obtiene un informe de tabla dinámica que se visualiza en la Figura 3.

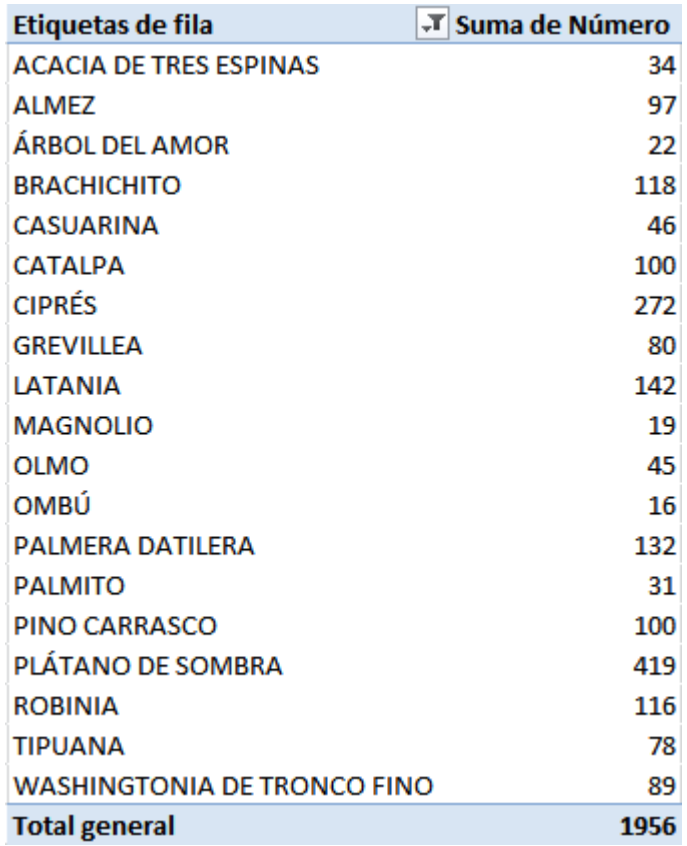

Figura 3. Vista de un informe realizado en una tabla dinámica. Nota: Elaboración propia.

La tabla dinámica ofrece otras informaciones que pueden ser de interés, tales como, los totales de cada fila y columna (a diferencia de las tablas, en un informe de tabla dinámica, la fila y columna con totales están dadas por defecto). En este caso, también se dispone del número total de árboles en cada fecha.

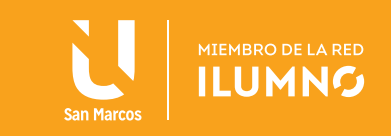

#### *Procedimiento 5*

Basta con arrastrar la *Fecha* hasta *Rótulos de columna,* donde se visualiza que el resto queda igual, para dar mayor entendimiento a este procedimiento se guía al estudiante a ver la Tabla 3.

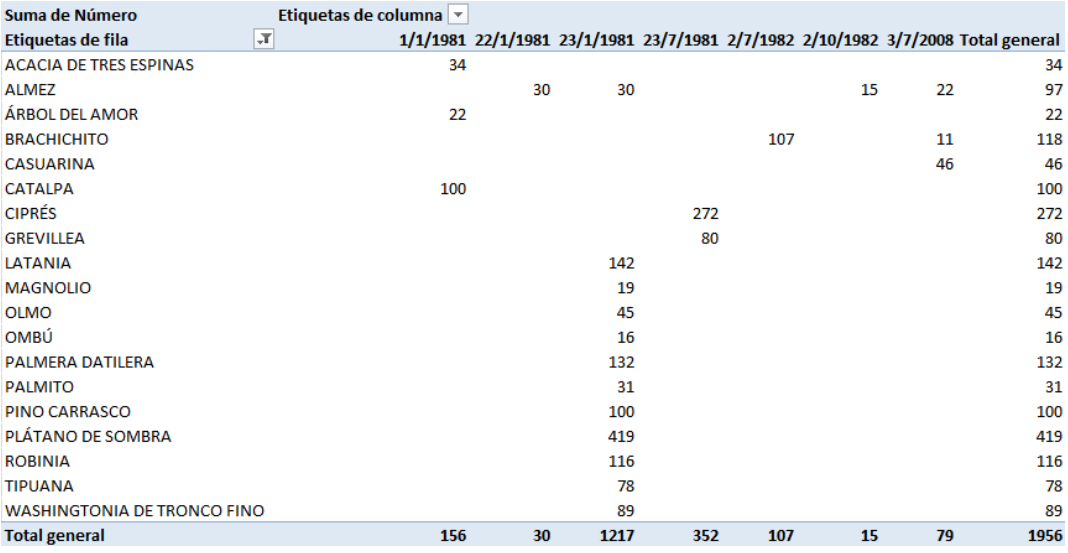

Tabla 3. Procedimiento para relaizar filtro de total de árboles plantados por fecha. Nota: Elaboración propia.

Así como se demuestra en la Tabla 3, se conoce el dato del total de árboles plantados por fecha.

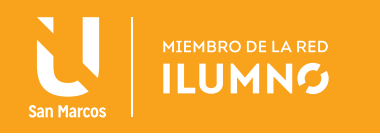

¿Cuántos árboles de cada tipo se han plantado en cada lugar? Para dar respuesta a la pregunta, debe realizar lo siguiente:

#### *Procedimiento 6*

Posiciónese en cualquier celda de la tabla dinámica, seguidamente, en la pestaña de *Herramientas de tabla dinámica*, la pestaña *opciones*, dar un clic en la pestaña *lista de campo.*

Se desplegará la ventana lista de campos, se quita la *Fecha* de la opción *Rótulos de columna,* haga clic sobre ella y arrástrela fuera del marco, posteriormente colóquese en la opción: campo de *Lugar,* y se mostrará su interfáz de manera como se visualiza en la Tabla 4 de este documento instructivo.

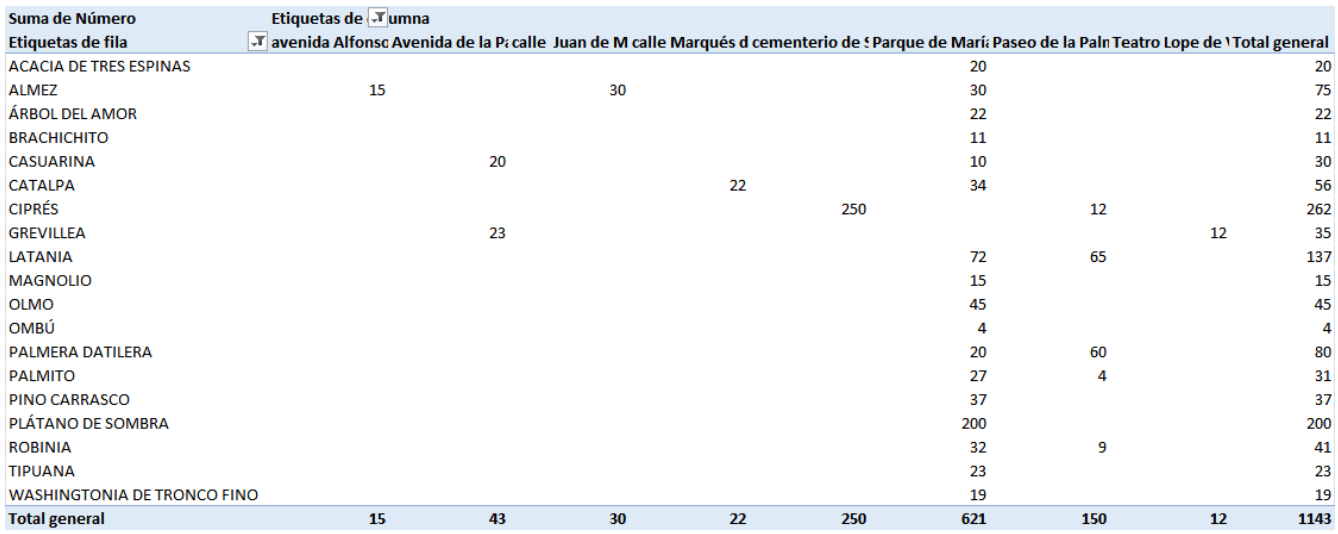

Tabla 4. Procedimiento para relaizar filtro de total de árboles plantados por lugar. Nota: Elaboración propia.

De esta forma, también puede conocer el total de árboles plantados por lugar.

Otra pregunta similar a la anterior sería, ¿Cuántos árboles de cada tipo se han plantado en cada lugar?

A continuación, se construye la pregunta propuesta.

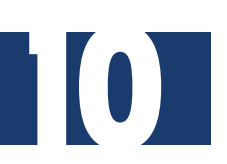

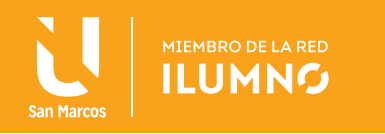

#### *Procedimiento 7*

Nuevamente, posiciónese en una celda de la tabla dinámica y de clic a la opción *Lista de campo* (mismo procedimiento que el anterior para llegar a esta ventana de cambios de una tabla dinámica); elimine la opción de *Fecha* en el campo de *Rótulos de columna* y posteriormente, active o coloque la opción de *Lugar*, (ver Tabla 5).

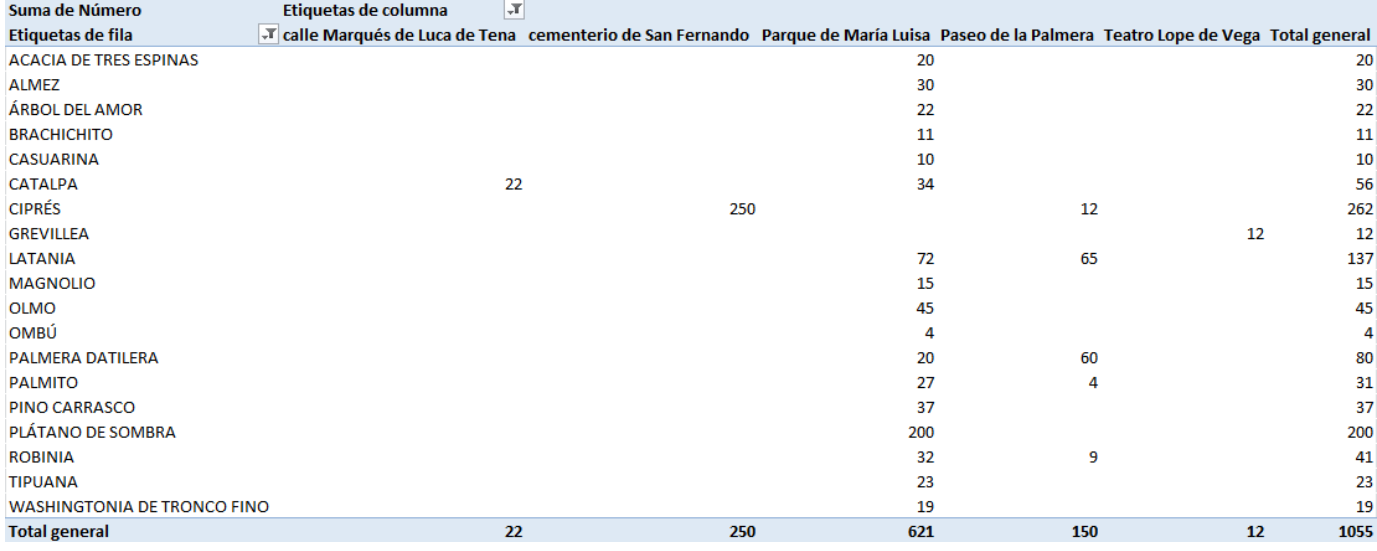

Tabla 5. Procedimiento para relaizar filtro de total de árboles plantados por lugar. Nota: Elaboración propia.

De esta forma se conocerá el total de árboles plantados por lugar.

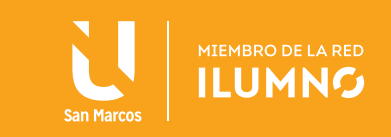

### BIBLIOGRAFÍA

Frye, C. (2010). *Microsoft Excel 2010 (Step By Step)*. USA: Microsoft Press. Grauer, R. (2008). *Exploring MS Office Excel 2007*. USA: Prentice Hall.

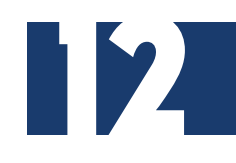

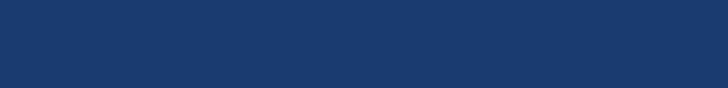